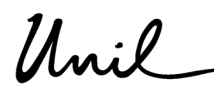

Université de Lausanne Décanat géosciences et de l'environnement Secrétariat des affaires académiques bâtiment Géopolis CH-1015 Lausanne

## Mémo à l'intention des enseignant·e·s **Comment consulter l'horaire de vos enseignements**

- 1. Se connecter à SylviaAcad : https://applications.unil.ch/intra/auth/php/Sy/SyMenu.php.
- 2. Sous la rubrique « SylviaAcad: Enseignants » cliquez sur « Mes horaires d'enseignement ».

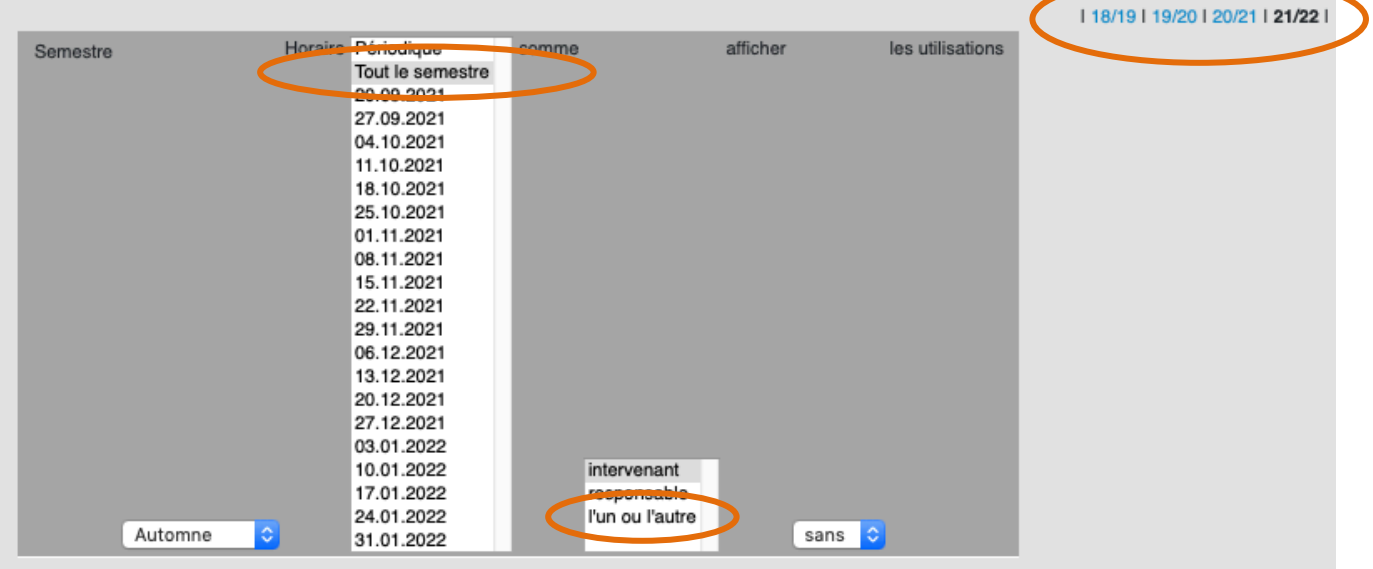

- 3. Une fois sur cette page, sélectionnez la bonne année académique tout en haut à droite et cliquez sur « Tout le semestre ».
- 4. Ensuite, cliquez sur « l'un ou l'autre », vous arriverez sur cette page :

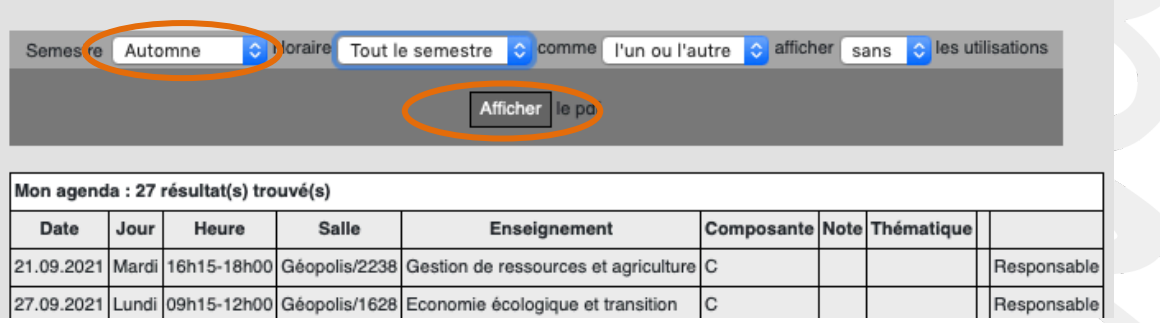

- 5. Il vous suffit de sélectionner le semestre désiré. Vous pouvez également cliquer sur « Afficher » pour consulter votre horaire au format PDF.
- 6. Bonne consultation à vous  $\odot$

Lausanne, le 18 août 2021/MCP

Faculté des géosciences et de l'environnement Secrétariat des affaires académiques 

Tél.+41 21 692 35 03 | Fax.+41 21 692 35 05 | gse.acad@unil.ch | www.unil.ch/gse